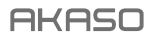

# **EK7000**  PRO KAMERA SPORTOWA

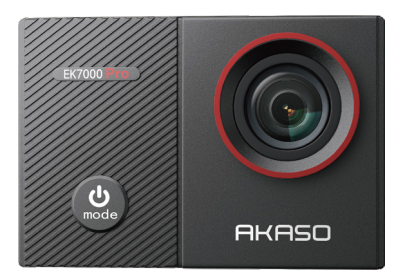

### INSTRUKCJA OBSŁUGI

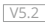

### <span id="page-1-0"></span>**Zawartość**

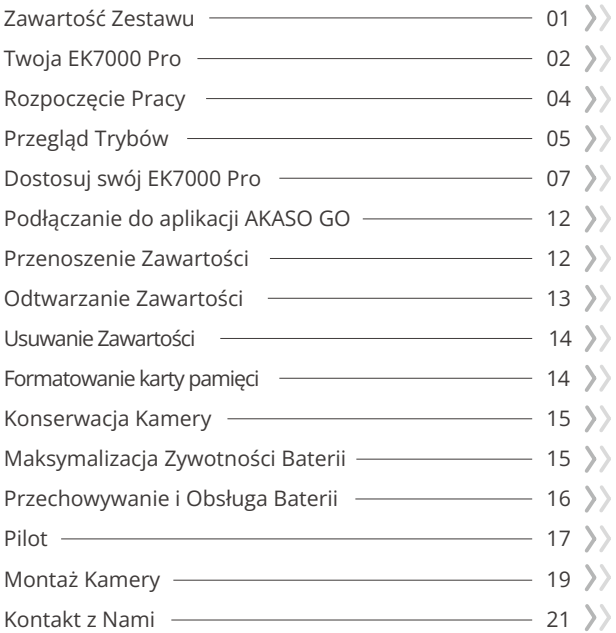

### <span id="page-2-0"></span>**Zawartość Zestawu**

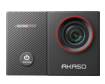

Kamera EK7000 Pro x 1

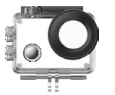

Wodoodporna obudowax 1

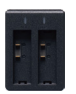

Ładowarka  $\times$  1

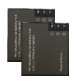

Akumulator  $x<sub>2</sub>$ 

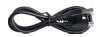

Przewód USB x 1

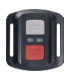

Pilot x 1

Pasek do pilota x 1

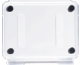

x 1

Backdoor ochronny

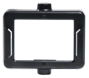

Klip 1 x 1

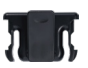

Klip 2 x 1

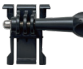

Mocowanie klamry x 1

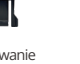

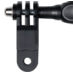

x 1

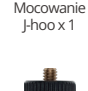

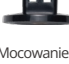

Mocowanie E x 1

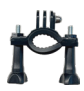

Mocowanie H x 1

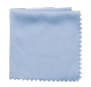

Ściereczka do obiektywu x 1

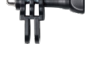

Mocowanie C x 1

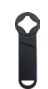

Klucz płaski x 1

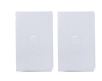

Taśma dwustronna x 2

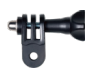

Mocowanie D x 1

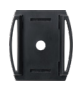

Ściereczka do obiektywu x 1

| EK7000<br>m. |   |
|--------------|---|
|              |   |
| <b>STAR</b>  | í |

Skrócona Instrukcja Obsł[ugix 1](#page-1-0)

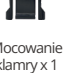

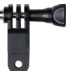

Mocowanie F

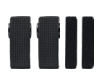

Bandaże  $\vee$  4

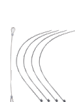

Mocowanie A x 1

Uwięzi  $\times$  5

### <span id="page-3-0"></span>**Twoja EK7000 Pro**

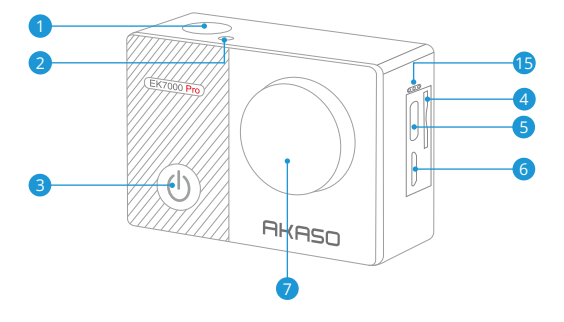

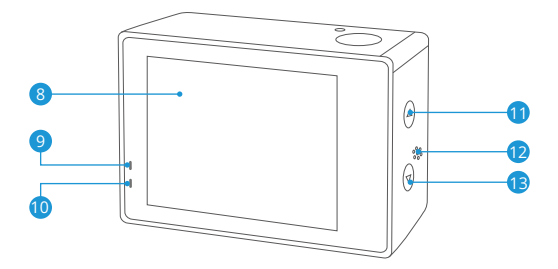

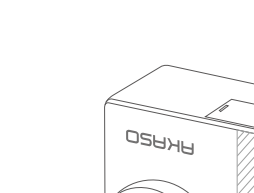

**PL**

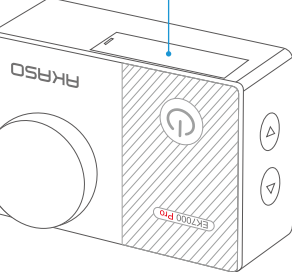

14

Migawka / OK / Przycisk 1 2 Wskaźnik Wifi 3) Przycisk zasilania/trybu/wyjścia 4 Gniazdo karty pamięci 5 Port USB / Mikrofon Zewnętrzny Złącze Micro HDMI 6 8 Ekran dotykowy **9** Wskaźnik pracy 10 Wskaźnik ładowania **11** Górny przycisk **12** Głośnik **13** Przycisk w dół / Wifi 7 Obiektyw **Pokrywa akumulatora 15** Mikrofon

**Uwaga:** Kamera nie nagrywa dźwięku, gdy znajduje się w wodoszczelnej obudowie.

### <span id="page-5-0"></span>**Rozpoczęcie Pracy**

Witaj w swoim AKASOEK 7000 Pro.A by rozpocząć użytkowanie produktu, wymagana jest karta pamęci i (sprzedawana oddzielnie). Kamera obsługuje zewnętrzny mikrofon (sprzedawana oddzielnie).

#### **Karty Pamięci**

Należy używać kart pamięci, które odpowiadają tym wymaganiom:

- Klasa 10 lub klasyfikacja UHS-I
- Pojemność do 128 GB (FAT32)

#### **Uwaga:**

- 1. Gdy aparat zostanie włączony po raz pierwszy lub zresetowany, pojawi się strona ustawień języka. Proszę ustawić język systemowy przed rozpoczęciem korzystania z aparatu.
- 2. Przed użyciem należy sformatować kartę pamięci. Aby utrzymać kartę pamięci w odpowiednim stanie, należy ją regularnie formatować. Formatowanie usuwa całą zawartość, więc należy pamiętać, aby najpierw przenosić swoje zdjęcia i filmy.
- 3. Format FAT32 karty pamięci zatrzymuje nagrywanie, gdy zapis filmu przekracza 4 GB i rozpoczyna ponowne nagrywanie na nowym filmie.

### **Włączanie i wyłączanie zasilania**

Aby włączyć: Podczas gdy aparat jest wyłączony, naciśnij i przytrzymaj przycisk zasilania przez 3 sekundy, aby go włączyć. Gdy na ekranie pojawią się informacje o aparacie, a wskaźnik pracy się włączy, będziesz wiedzieć, że aparat jest włączony. Aby wyłączyć: Podczas gdy aparat jest włączony, naciśnij i przytrzymaj przycisk zasilania przez 3 sekundy, aby go wyłączyć. Wskaźnik pracy również się wyłączy.

### **Przełączanie trybów**

Aby przełączyć tryb: Na ekranie podglądu naciśnij przycisk zasilania, aby przełączyć tryby.

Wyjście z trybu: Naciśnij przycisk trybu, aby wyjść z trybu.

#### <span id="page-6-0"></span>**Włączanie i wyłączanie Wifi**

Aby włączyć: Na ekranie podglądu przytrzymaj przycisk Wifi, aby włączyć Wifi. Możesz również dotknąć ikonę Wifi w menu trybów, aby włączyć Wifi. Aby wyłączyć: Na ekranie Wifi naciśnij przycisk Wifi, aby wyłączyć Wifi.

### **Przegląd Trybów**

Do wyboru jest 6 trybw: Wideo, Zdjęcie, Burst Photo, Wideo / Zdjęcie Time Lapse.i Setting (Ustawienia).

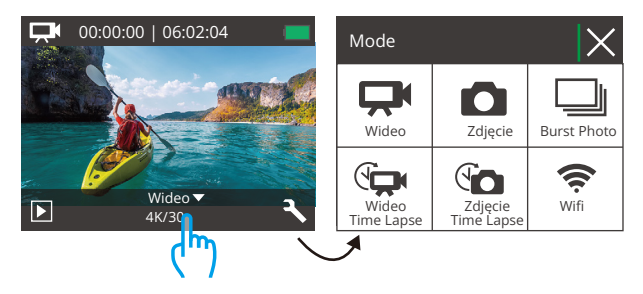

#### Tryb Wideo

Po włączeniu aparatu domyślnie znajduje się w trybie wideo.W tym trybie naciśnij przycisk migawki, aby nagrywać normalne wideo w ustawionej rozdzielczości i liczbie klatek na sekundę. Naciśnij ponownie przycisk migawki, aby zatrzymać nagrywanie.

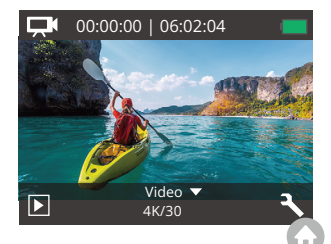

#### Tryb Zdjęć

Na ekranie podglądu naciśnij raz przycisk trybu, aby przełączyć się do trybu zdjęć.W tym trybie naciśnij przycisk migawki, aby zrobić zdjęcie w ustawionej rozdzielczości zdjęcia.

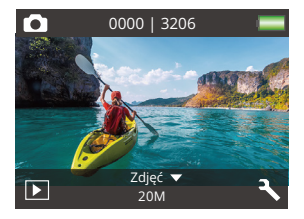

#### Tryb Burst Photo

Na ekranie podglądu naciśnij dwa razy przycisk trybu, aby przełączyć się do trybu zdjęć seryjnych.W tym trybie naciśnij przycisk migawki, aby robić 3 zdjęcia na sekundę.

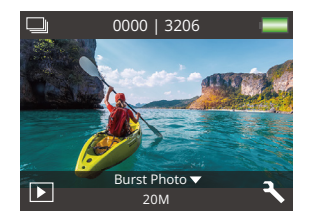

#### Tryb Wideo Time Lapse

Na ekranie podglądu naciśnij trzy razy przycisk trybu, aby przełączyć się do trybu wideo przyspieszonego czasu.

W tym trybie naciśnij przycisk migawki, aby tworzyć klipy wideo poprzez rejestrowanie klatek w ustawionym interwale.

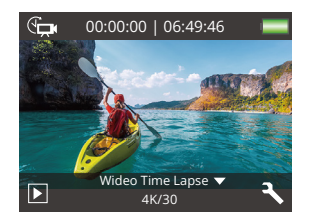

#### <span id="page-8-0"></span>Tryb zdjęć Time Lapse

Na ekranie podglądu naciśnij kilka razy przycisk trybu, aby przełączyć się do trybu zdjęć przyspieszonego czasu.W tym trybie naciśnij przycisk migawki, aby robić serię zdjęć w ustawionym interwale.

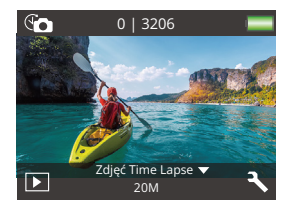

#### Tryb Wifi

Po włączeniu Wifi aparat wejdzie w tryb Wifi wyświetli informacje o sieci Wifi. Proszę jak najszybciej połączyć aparat ze aplikacją AKASO GO.

 $\frac{1}{2}$ AKASO-EK7000Pro-\*\*\*\*\*\* PWD: 1234567890 Oczekiwanie na połączenie Wifi...

### **Dostosuj swój EK7000 Pro**

#### **Ustawienia wideo i zdjęć**

#### 1. Rozdzielczość wideo

1080P 60fps/1080P 30fps/720P 120fps/720P 60fps/4K 30fps/2.7K 30fps (Domyślne ustawienie: 1080P 60fps)

Konfiguruj ustawienia rozdzielczości przed rozpoczęciem nagrywania filmów. Aparat nagrywa filmy o rozdzielczości do 4K 30 fps.

Uwaga: Rejestrowanie filmów w ciepłych środowiskach przy wysokich rozdzielczościach i częstotliwościach klatek będzie bardziej obciążało baterię.

#### 2. Stabilizacja obrazu

wł/wył (Domyślne ustawienie: wył)

Stabilizacja obrazu pozwala skutecznie wygładzić drgania obiektywu, co daje płynne i nieskazitelne nagrania wideo. Ta funkcja jest idealna do rejestrowania scen związanych z aktywnościami takimi jak jazda na rowerze, jazda na łyżwach czy trzymanie aparatu w ręku.

#### 3. Nagrywanie w pętli

wył./1 min./3 min./5 min. (Domyślne ustawienie: wył)

Ta opcja umożliwia ustawienie długości nagrania przed rozpoczęciem nagrywania filmów w trybie pętli. Na przykład, jeśli ustawisz "Nagrywanie pętli" na "3 min", aparat będzie zapisywać pliki wideo co 3 minuty. Gdy pamięć jest pełna, nowe pliki wideo zastąpią stare, zapewniając ciągłe nagrywanie.

#### 4. Tryb Wideo Time Lapse

Wył./1S/3S/5S/10S/30S/60S (Domyślne ustawienie: 1S)

Nagrywanie przyspieszonego czasu tworzy wideo z klatek wykonanych w określonych interwałach. Ta opcja umożliwia ustawienie częstotliwości rejestrowania klatek wideo przez aparat.

Uwaga: Nagrywanie przyspieszonego czasu odbywa się bez dźwięku.

#### 5. Ustawienia wyświetlania daty

brak/data/data i czas (Domyślne ustawienie: data)

Aparat doda znak wodny do twoich filmów lub zdjęć według twojego ustawienia.

Uwaga: Pieczątka daty będzie wyłączona, gdy tryb nagrywania przyspieszonego czasu lub stabilizacja obrazu będą włączone.

#### 6. Ekspozycja

-2.0, -1.7, -1.3, -1.0, -0.7, -0.3, 0.0, +0.3, +0.7, +1.0, +1.3, +1.7, +2.0.(Domyślne ustawienie: 0) Domyślnie kamera wykorzystuje cały obraz do określenia odpowiedniego poziomu ekspozycji. Jednak opcja ekspozycji pozwala wybrać obszar, który jest uwzględniony przez kamerę przy określaniu ekspozycji. To ustawienie jest szczególnie przydatne w przypadku ujęć, w których ważny obszar mógłby być prześwietlony lub niedoświetlony. Po zmianie tego ustawienia, na wyświetlaczu natychmiast pojawia się efekt na zdjęciu.

Po zmianie trybów kamera powraca do całego kadru, aby określić prawidłowy poziom ekspozycji.

#### 7. Rozdzielczość zdjęć

20MP/16MP/14MP/12MP/8MP/5MP/4MP (Domyślne ustawienie: 20MP) Ten aparat może robić zdjęcia o rozdzielczości 20 MP, a wyższa rozdzielczość daje większą klarowność i szczegółowość dzięki zwiększonej liczbie pikseli. Jednak wyższa rozdzielczość powoduje również większe rozmiary plików.

#### 8. Tryb Burst Photo:

3 zdjęcia.

Tryb Burst wykonuje do 3 zdjęć w ciągu 1 sekundy, przez co jest odpowiedni do uwieczniania szybko poruszających się czynności.

#### 9. Tryb zdjęć Time Lapse

2S/3S/5S/10S/20S/30S/60S (Domyślne ustawienie: 5S)

Tryb fotografii przyspieszonego czasu wykonuje serię zdjęć w określonych interwałach, a następnie łączy je w jeden film. Ta opcja umożliwia określenie częstotliwości rejestrowania i kompilowania zdjęć. Możesz użyć tego trybu do rejestrowania zdjęć dowolnej aktywności, a potem wybrać najlepsze.

#### 10. Trybu Continuous Lapse

wł/wył (Domyślne ustawienie: wył)

Przy włączonym trybie ciągłego nagrywania, aparat robi serię zdjęć w trybie fotografii przyspieszonego czasu. Gdy jest wyłączony, aparat zrobi pojedyncze zdjęcie.

#### **Ustawienia systemowe**

#### 1. Efekty

Normal/B&W/Sepia/Negative/Warm/Cold/Red/Green/Blue (Domyślne ustawienie: Normal)

Wybierz odpowiedni efekt specjalny dla swoich zdjęć lub filmów, aby zwiększyć ich atrakcyjność.

#### 2. Kąt

Bardzo Szeroki/Szeroki/Średni/Wąski (Domyślne ustawienie: Bardzo Szeroki)

Kąt odnosi się do tego, jak duża część kadru (mierzona w stopniach) może być uchwycona przez obiektyw kamery. Bardzo szeroki kąt obejmuje największą część kadru, natomiast wąski kąt obejmuje najmniejszą część.

#### 3. Trybu Diving

wł/wył (Domyślne ustawienie: wył)

Z włączonym trybem nurkowania, ten aparat skutecznie kompensuje brak czerwonego światła w scenach podwodnych. Jest specjalnie zaprojektowany, aby poprawić działanie w tropikalnych i błękitnych wodach, zoptymalizowany do użycia na głębokościach od 10 do 80 stóp.

#### 4. Mikrofon

Wbudowany/Zewnętrzny (Domyślne ustawienie: Wbudowany)

Masz możliwość wyboru mikrofonu wbudowanego lub zewnętrznego. Aby uzyskać lepszą jakość dźwięku, wybierz najpierw opcję "Zewnętrzny". Następnie podłącz kompatybilny mikrofon zewnętrzny do portu USB aparatu.

#### 5. Częstotliwość zasilania

50Hz/60Hz/Auto (Domyślne ustawienie: Auto)

#### 6. Język

English/简体中文/繁體中文/Italiano/Español/Português/Deutsch/Dutch/Français/日本語 Wybierz pożądany język interfejsu kamery.

#### 7. Data i godzina

#### MM/DD/RRRR

Możesz ustawiać datę i godzinę aparatu ręcznie lub zsynchronizować je z telefonem za pomocą aplikacji AKASO Go.

#### 8. Dźwięk

Migawka: wył./wł. Sygnał dźwiękowy: wył./wł. Uruchamianie: wył./wł.

(Domyślne ustawienie: wł.)

Poziom głośności: wył., 0,1,2,3.

Możliwe jest włączenie i wyłączenie wszystkich dźwięków.

#### 9. Trybu Odwróconego

wł/wył (Domyślne ustawienie: wył) To ustawienie określa kierunek filmów lub zdjęć, aby zapobiec nagrywaniu w błędnym kierunku.

#### 10. Wygaszacz ekranu

wył./1 min./3 min./5 min. (Domyślne ustawienie: 1min.)

Wygaszacz ekranu pomaga włączyć i wyłączyć wyświetlacz po okresie jego nieaktywności, aby oszczędzić poziom akumulatora. Aby ponownie włączyć wyświetlacz, naciśnij dowolny przycisk lub naciśnij ekran kamery.

#### 11. Automatyczne wyłączanie

wył./1 min./3 min./5 min. (Domyślne ustawienie: 3min.)

Ta funkcja automatycznie wyłącza kamerę po okresie jej nieaktywności, aby oszczędzić poziom akumulatora.

#### 12. Format karty

Tak/Nie (Domyślne ustawienie: Nie)

Aby utrzymać kartę pamięci w dobrym stanie, regularnie ją sformatuj. Formatowanie usuwa wszystkie zawartości, więc upewnij się, że wcześniej przeniosłeś swoje zdjęcia i filmy. Aby sformatować kartę, wejdź w ekran Ustawienia aparatu, przewiń opcje, aby znaleźć i dotknąć opcji "Format", a następnie dotknij "Tak", aby zakończyć proces formatowania.

#### 13. Reset Fabryczny

Tak/Nie (Domyślne ustawienie: Nie)

Ta opcja przywraca wszystkie ustawienia do wartości fabrycznych.

#### 14. Wersja

Marka: AKASO Model: EK7000 Pro Wersja: XXXXXXVX Możliwe jest sprawdzenie modelu i zaktualizowanie czasu swojego urządzenia. Należy zachować numer wersji aparatu w celu uzyskania obsługi serwisowej.

## <span id="page-13-0"></span>**Podłączanie do aplikacji AKASO GO**

Aby połączyć aparat z aplikacją AKASO GO, proszę najpierw pobrać tę aplikację ze sklepu App Store lub Google Play na swój smartfon. Gdy aparat jest połączony z aplikacją AKASO GO, możesz nim sterować, robić zdjęcia oraz zmieniać ustawienia za pomocą telefonu. Możesz również podglądać na żywo, odtwarzać, pobierać, edytować i udostępniać filmy za pośrednictwem tej aplikacji. Proszę postępować zgodnie z poniższymi instrukcjami, aby połączyć aparat z aplikacją AKASO GO.

- 1. Włącz aparat, naciśnij i przytrzymaj przycisk Wifi, aby włączyć Wifi. Aparat przejdzie w tryb Wifi i wyświetli informacje o Wifi po 3 sekundach.
- 2. Wejdź na stronę ustawień Wifi telefonu, znajdź sieć Wifi o nazwie "EK7000 Pro" na liście i dotknij jej, następnie wprowadź hasło 1234567890 do połączenia.

Ważna wskazówka: Po połączeniu kamery z Wifi, mogą pojawić się powiadomienia "Brak połączenia internetowego" lub "Słabe zabezpieczenia", ponieważ dane telefonu są wstrzymane. Możesz je zignorować i kontynuować połączenie z aplikacją. Włączając funkcję Ciągły interwał, ta kamera rejestruje serię zdjęć timelapse, a następnie kompiluje je wideo. Gdy jest wyłączona, kamera wykonuje pojedyncze zdjęcie.

3. Zaznacz "The above operation has been confirmed" i dotknij "Live Preview". Twój aparat zostanie połączony z aplikacją AKASO GO w kilka sekund.

### **Przenoszenie zawartości**

#### Przenoszenie zawartości na komputer

Możesz przenieść swoją zawartość na komputer za pomocą kabla USB lub czytnika kart (sprzedawanego osobno). Aby przesłać pliki na komputer za pomocą kabla USB, podłącz aparat do portu USB komputera przy użyciu kabla USB. Po pojawieniu się monitu, wybierz "USB Storage" jako preferencję połączenia. Aby przesłać pliki na komputer za pomocą czytnika kart, włoż kartę pamięci do czytnika kart, a następnie podłącz czytnik do portu USB komputera. Po pomyślnym przesłaniu możesz przenieść pliki na komputer lub usunąć wybrane pliki za pomocą Eksploratora plików.

#### Pobieranie zawartości na smartfon

- 1. Otwórz aplikację AKASO GO, następnie połącz ją z aparatem.
- 2. Dotknij ikony Albumu w lewym dolnym rogu, aby wyświetlić wszystkie zdjęcia i filmy zrobione przez aparat.
- 3. Dotknij ikony Wyboru w prawym górnym rogu, aby wybrać film lub zdjęcie do pobrania, a następnie dotknij ikony Pobierania w prawym dolnym rogu.

<span id="page-14-0"></span>

Cierpliwie poczekaj, aż proces pobierania zostanie zakończony. Plik zostanie pomyślnie zapisany w albumie zdjęć Twojego telefonu.

#### Uwaga:

- 1. Jeśli nie możesz pobrać filmów lub zdjęć na iPhone'a za pośrednictwem aplikacji, przejdź do ustawień telefonu → Prywatność → Zdjęcia, znajdź "AKASO GO" i wybierz "Wszystkie zdjęcia".
- 2. iPhone nie pozwala na pobieranie filmów 4K lub 2,7K za pośrednictwem aplikacji. Przenieś te filmy na komputer.

### **Odtwarzanie Zawartości**

Możesz odtwarzać swoją zawartość na aparacie, komputerze, telewizorze, smartfonie lub tablecie. Możesz również odtwarzać zawartość poprzez włożenie karty pamięci bezpośrednio do urządzenia, takiego jak komputer lub kompatybilny telewizor. W tym przypadku rozdzielczość odtwarzania zależy od rozdzielczości urządzenia i jego zdolności do odtwarzania tej rozdzielczości..

#### Przegl**ą**danie filmów lub zdj**ęć** na EK7000 Pro

- 1. Włącz kamerę
- 2. Naciśnij ikonę wideo w lewym rogu ekranu, aby wejść w tryb odtwarzania.
- 3. Naciśnij ikone wideo **D**I lub ikone zdjecia  $\bullet$ .
- 4. Naciśnij ikonę przewijania do przodu lub do tyłu, aby odtwarzać filmy lub zdjęcia.
- 5. Naciśnij ikonę odtwarzania wideo , aby odtwarzać filmy w widoku pełnoekranowym.
- 6. Aby wyjść z filmu lub zdjęć, dotknij ikony powrotu .

Uwaga: Jeśli karta pamięci zawiera dużo zawartości, jej wczytanie może potrwać ok. 1 min.

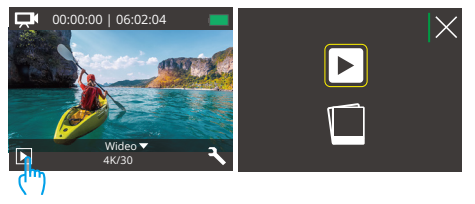

<span id="page-15-0"></span>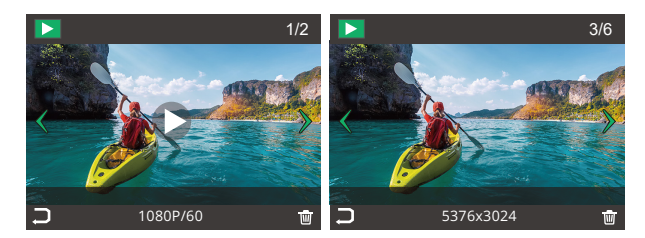

### **Usuwanie Zawartości**

#### **Usuwanie filmów lub zdjęć na EK7000 Pro**

- 1. Wejdź do trybu odtwarzania.
- 2. Naciśnij ikonę wideo **Lub** lub ikonę zdjęcia **D**.
- 3. Naciśnij ikonę przewijania do przodu lub do tyłu, aby wybrać plik, który chcesz usunąć.
- 4. Naciśnij ikone kosza  $\overline{\overline{W}}$ . Na ekranie pojawi się napis "Czy usunąć ten plik?Tak/nie?".
- 5. Naciśnij "tak", a wybrany film zostanie usunięty.

### **Formatowanie karty pamięci**

Aby utrzymać kartę pamięci w odpowiednim stanie, należy ją regularnie formatować. Formatowanie usuwa całą zawartość, więc należy pamiętać, aby najpierw przenieść swoje zdjęcia i filmy.

- 1. Włącz kamerę.
- 2. Naciśnij przycisk W dół lub dotknij ikony Ustawienia w prawym dolnym rogu, aby wejść do ekranu ustawień.
- 3. Na tym ekranie naciśnij przycisk W dół, a następnie przycisk Migawka lub dotknij ikony Ustawienia, aby przejść do ekranu ustawień systemowych.
- 4. Naciśnij przycisk W dół lub przewiń w dół, aby znaleźć opcję "Formatuj".

<span id="page-16-0"></span>5. Naciśnij przycisk Migawka lub dotknij "Formatuj", aby wejść do ekranu formatowania. Dotknij "Tak" lub naciśnij przycisk Migawka, aby potwierdzić. Ekran pokaże "Oczekiwanie i Zakończono". Karta pamięci została pomyślnie sformatowana.

### **Konserwacja Kamery**

Należy stosować się do poniższych wskazówek, aby uzyskać jak najlepsze funkcjonowanie kamery:

- 1. Aby uzyskać najlepszą jakość dźwięku, lekko poruszaj kamerą lub dmuchnij w mikrofon, aby usunąć zanieczyszczenia z otworów mikrofonu.
- 2. Aby wyczyścić obiektyw, przetrzyj go miękką szmatką. Nie należy wkładać obcych przedmiotów do okolic obiektywu.
- 3. Nie dotykaj obiektywu palcami.
- 4. Uważaj, aby kamera nie uległa upadkowi, ponieważ może to spowodować uszkodzenie części znajdujących się wewnątrz.
- 5. Przechowuj kamerę z dala od wysokiej temperatury i bezpośredniego działania promieni słonecznych, aby uniknąć jej uszkodzenia.

### **Maksymalizacja Zywotności Baterii**

Jeśli akumulator osiągnie 0% podczas nagrywania, kamera zapisze film i wyłączy zasilanie. Aby zwiększyć żywotność akumulatora, postępuj zgodnie z poniższymi wskazówkami, jeżeli jest to możliwe:

- Wyłącz połączenie bezprzewodowe.
- Nagrywaj wideo z niższą częstotliwością odświeżania i rozdzielczością.
- Włącz funkcję wygaszacza ekranu.

### <span id="page-17-0"></span>**Przechowywanie i Obsługa Baterii**

Kamera zawiera ważne elementy, w tym akumulator. Należy unikać wystawiania kamery na działanie bardzo niskich lub wysokich temperatur. Niska lub wysoka temperatura może tymczasowo skrócić żywotność akumulatora lub spowodować, że kamera przestanie działać prawidłowo. Podczas używania kamery należy unikać gwałtownych zmian temperatury lub wilgotności, ponieważ na kamerze lub w jej wnętrzu może tworzyć się kondensacja.

• Nie należy suszyć kamery lub akumulatora za pomocą zewnętrznego źródła ciepła, takiego jak kuchenka mikrofalowa lub suszarka do włosów. Uszkodzenia kamery lub akumulatora spowodowane kontaktem z cieczą wewnątrz kamery nie są objęte gwarancją.

• Nie należy przechowywać akumulatora z metalowymi przedmiotami, takimi jak monety, klucze lub naszyjniki. Jeśli zaciski akumulatora wejdą w kontakt z metalowymi przedmiotami, może to spowodować pożar.

• Nie należy dokonywać żadnych nieautoryzowanych modyfikacji w kamerze. Może to zagrozić bezpieczeństwu, zgodności z przepisami, wydajności i może spowodować utratę gwarancji.

**OSTRZEŻENIE:** Nie należy upuszczać, demontować, otwierać, zgniatać, zginać, deformować, przebijać, rozdrabniać, wykorzystywać mikrofalówki, spalać ani malować kamery lub akumulatora. Nie należy wkładać obcych przedmiotów do otworu na akumulator w kamerze. Nie należy używać kamery ani akumulatora, jeśli zostały one uszkodzone - na przykład pęknięte, przebite lub uszkodzone przez wodę. Rozmontowanie lub przebicie akumulatora może spowodować wybuch lub pożar.

## <span id="page-18-0"></span>**Pilot**

Po włączeniu kamery zostanie ona automatycznie połączona z pilotem w określonej odległości. Możesz sterować kamerą, wykonując zdjęcia lub nagrywając filmy za pomocą pilota.

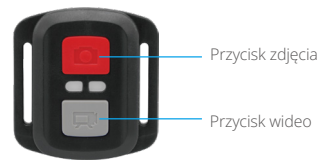

Pilot jest odporny na zachlapanie, lecz nie jest wodoodporny.

#### Wideo

Aby nagrać wideo, upewnij się najpierw, że kamera jest w trybie Wideo.

Aby rozpocząć nagrywanie, po prostu naciśnij szary przycisk wideo. Kamera wyda jeden sygnał dźwiękowy, a wskaźnik pracy zacznie migać.

Aby zatrzymać nagrywanie, po prostu ponownie naciśnij szary przycisk wideo. Kamera wyda jeden sygnał dźwiękowy, a wskaźnik pracy zostanie wyłączony.

#### Zdjęcie

Aby zrobić zdjęcie, najpierw upewnij się, że kamera jest w trybie Zdjęcia, a następnie naciśnij przycisk Zdjęcie. Kamera wyda dźwięk migawki, oznaczając wykonanie zdiecia.

#### **Wymiana Baterii CR2032 do Pilota EK7000 Pro**

1. Użyj śrubokrętu, aby wykręcić 4 śruby na tylnej klapce pilota, umożliwiając jej otwarcie.

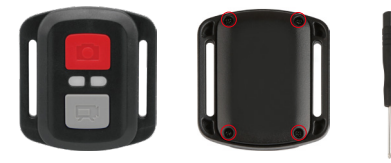

2. Wykręć kolejne 4 śruby na płytce PCB.

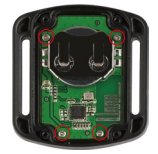

3. Podnieś płytkę PCB i wysuń baterię, jak pokazano na rysunku.

**Uwaga:** Nie obracaj płytki PCB, aby uniknąć odwrócenia funkcji przycisków kamery.

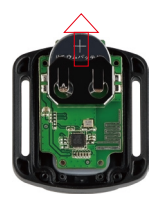

4. Zamontuj nową baterię, zwracając uwagę na biegun "+" skierowany do góry.

<span id="page-20-0"></span>5. Zamontuj wszystkie śruby z powrotem na płytce PCB.

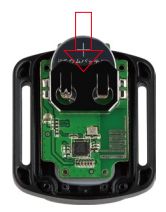

6. Zamontuj ponownie pokrywę baterii.

### **Montaż Kamery**

Przymocuj kamerę do kasków, sprzętu i wyposażenia.

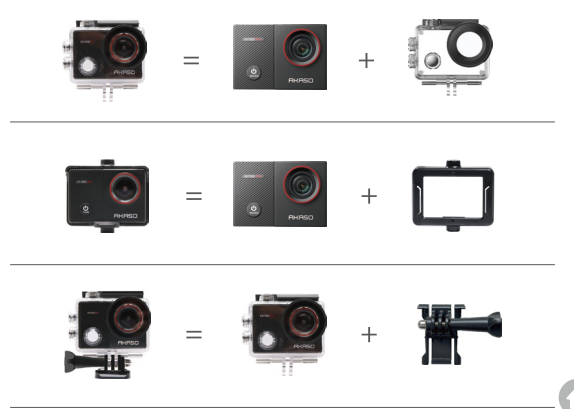

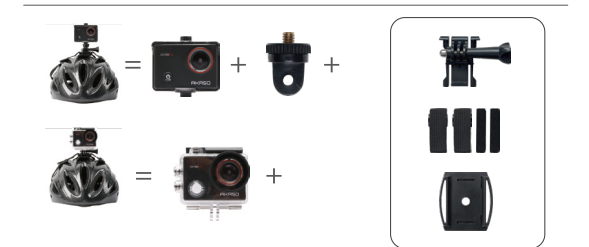

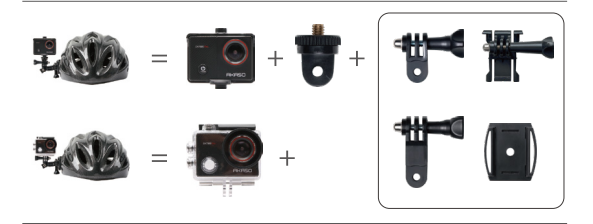

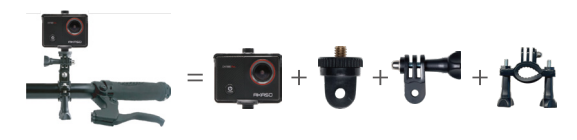

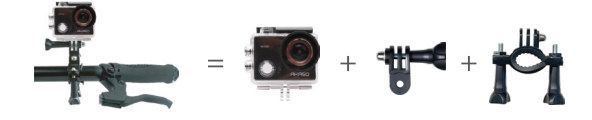

### <span id="page-22-0"></span>**Kontakt z Nami**

W przypadku jakichkolwiek zapytań dotyczących produktów AKASO, prosimy o kontakt. Odpowiemy w ciągu 24 godzin.

**Email: cs@akasotech.com** 

**Web: www.akasotech.com**